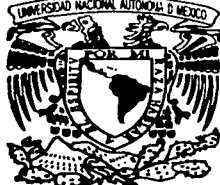

#### UNIVERSIDAD NACIONAL **AUTONOMA MEXICO** DE

**FACULTAD DE CONTADURIA Y ADMINISTRACION** 

## "DESARROLLO DE UN PORTAL CON WebDR PARA PEMEX" DISENO DE UN SISTEMA PARA UNA **ORGANIZACION**

OUE. **PARA OBTENER** EL **19 TITULO** DE: **LICENCIADO INFORMATICA** EN. R F S E N т  $\bullet$ JUANA GABRIELA VICTORIA GONZALEZ

**ASESOR DEL SISTEMA:** 

MTRO. DAVID FRANCISCO MEJIA RODRIGUEZ

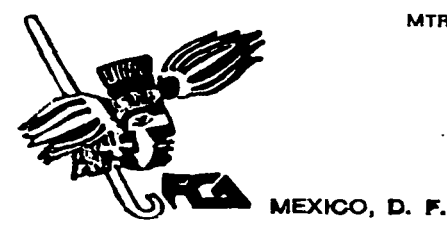

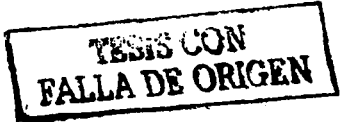

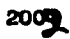

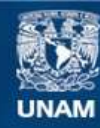

Universidad Nacional Autónoma de México

**UNAM – Dirección General de Bibliotecas Tesis Digitales Restricciones de uso**

## **DERECHOS RESERVADOS © PROHIBIDA SU REPRODUCCIÓN TOTAL O PARCIAL**

Todo el material contenido en esta tesis esta protegido por la Ley Federal del Derecho de Autor (LFDA) de los Estados Unidos Mexicanos (México).

**Biblioteca Central** 

Dirección General de Bibliotecas de la UNAM

El uso de imágenes, fragmentos de videos, y demás material que sea objeto de protección de los derechos de autor, será exclusivamente para fines educativos e informativos y deberá citar la fuente donde la obtuvo mencionando el autor o autores. Cualquier uso distinto como el lucro, reproducción, edición o modificación, será perseguido y sancionado por el respectivo titular de los Derechos de Autor.

## Universidad Nacional Autónoma de México

Facultad de Contaduría y Administración.

"Desarrollo de un portal con WebDB para PEMEX"

Diseño de un Sistema para una organización que para obtener el Título de Licenciado en Informática presenta Juana Gabriela Victoria González.

> Asesor del sistema: Mtro. David Francisco Mejía Rodríguez

México, D.F. 2001

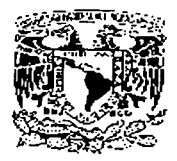

# Universidad Nacional Autónoma de México

# Facultad de Contaduría y Administración

# "Desarrollo de un portal con WebDB para PEMEX"

## Diseño de un Sistema para una Organización

Juana Gabriela Victoria González

México, D.F. 2001

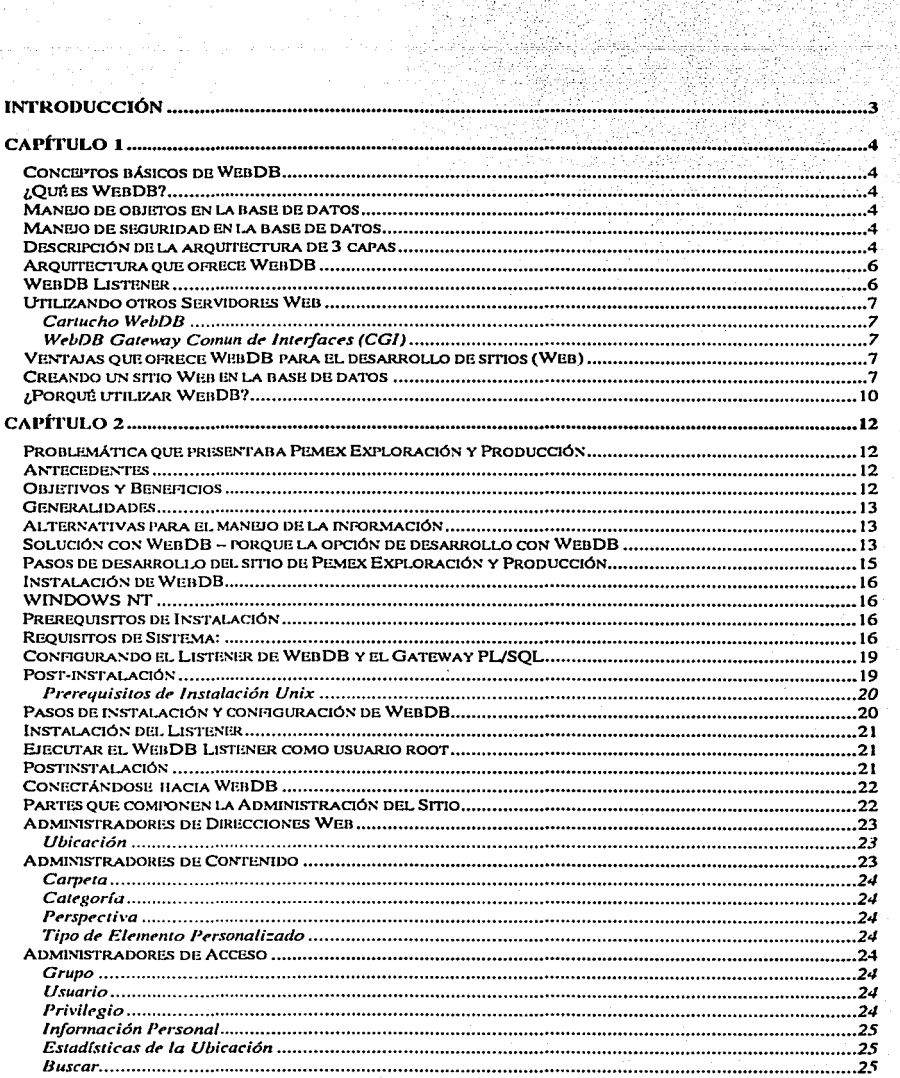

gangan bir<br>Musulmala

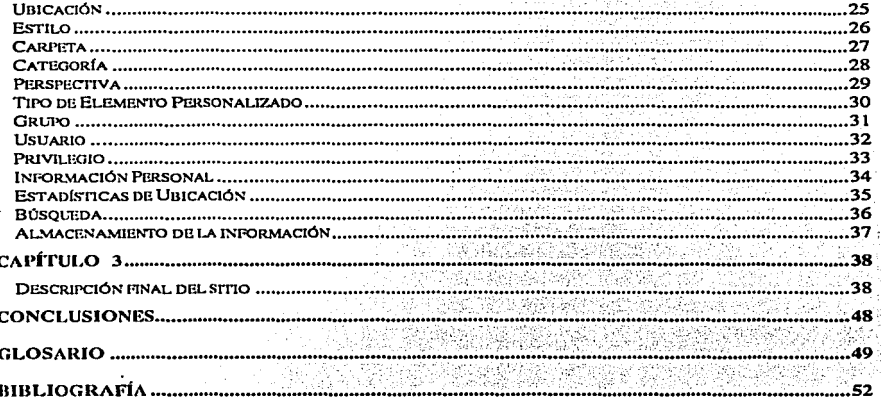

### Introducción

En la actualidad las empresas presentan problemas con el manejo de su información debido a limitaciones que tienen para compartir los datos entre las matrices y sus sucursales o subsidiarias, el contar con un sitio para la publicación de su información es de gran ventaja para el mundo actual y sobre todo si este sitio es accesible a través de internet; por lo cual en el presente trabajo se abordará la problemática y enfoque de solución desarrollada a un problema que presentaba Pemex Exploración y Producción.

La problemática que enfrentaba Pemex Exploración y Producción era que contaba con toda la infommción de los trabajos de perforación de pozos en papel desde el año 1976.

Debido a que la infommción sólo se tenía en papel el espacio físico que ocupaba era demasiado, además que el desgaste del papel de las carpetas se presenta dia con dia a consecuencia del paso de los años y el clima; dadas estas circunstancias se propuso manejar la información mediante un sistema electrónico de información, ya que estos no tienen los inconvenientes de sufrir las inclemencias del tiempo y del medio ambiente; además de aumentar el beneficio de hacer la información más accesible a quien la necesitara.

Hoy en día los sistemas computarizados basados en navegadores de internet/intranet, son la mejor opción para desarrollar dichos sistemas, dado que son economicos de desarrollar y mantener. Una de las herramientas en el mercado para desarrollar este tipo de sistemas se llama WebDB y es de la compañía Oracle.

En el transcurso del trabajo se justificará el utilizar la herramienta WebDB de Oracle para dicho sitio, mencionando las ventajas que esta herranienta proporciona.

Además Pemex Exploración y Producción quería que la información con la que se cuenta fuera explotada por los ingenieros que realizaran futuras excavaciones, así como poner a su disposición la infommción de boletines, imágenes, repones, revistas y una biblioteca técnica en general.

### CAPÍTULO **1**

#### Conceptos básicos de WebDB

A continuación se presentará una breve descripción de los conceptos que conforman la herramienta de WebDB para el desarrollo de sitios Web .

#### ¿Qué es WebDB?

Oracle \VebDB es una solución completa para construcción y desarrollo de sitios web con manejo de contenido de datos y el monitoreo de aplicaciónes web que utilizan una base de datos para el **alrnacenan1iento de la información.** 

WebDB proporciona una manera rápida y fácil de utilizar bases de datos disponibles para ambiente web.

#### Manejo de objetos en la base de datos

Los desarrolladores pueden crear y ver objetos de la base de datos a través de un fácil acceso mediante interfaces basadas en código HTML; estos objetos pueden ser tablas, vistas, **procedirniencos, funciones y triggers.** 

\VebDB también provee la posibilidad de crear interfaces basadas en codigo HTML que muestran datos de la base de datos, estas interfaces pueden presentarse como formas, reportes, gráficas y **n1enús.** 

WebDB es una herramienta que permite el manejo de la información para ser mostrada en web, esta **infonnación se ntostrará de acuerdo al role asignado a cada usuario.** 

#### Manejo de seguridad en la base de datos

Los administradores de base de datos pueden manejar al nivel de la base roles, usuarios y sus respectivos privilegios asi como determinar privilegios y configurar el servidor web; todo mediante la interface de WebDB.

#### Descripción de la arquitectura de 3 capas

**Actuahnente se presenta la arquitectura de 3 capas en las que se cuenta con un cliente donde se 111uestran los sisten1as o aplicaciónes que utilizará el usuario; esta n1áquina no es necesario que**  cuente con muchos recursos debido a que en este nivel no se procesan las transacciones, despues tenemos el servidor de aplicaciónes que sirve como intermediario entre las peticiones del cliente y las respuestas del manejador de base de datos, el cual representa el motor de dicha arquitectura y donde se procesan las peticiones que solicito el cliente.

#### *Cliente*

ES una PC o una terminal tonta donde unicamente se puede tener acceso a las aplicaciónes o sistemas que se hayan desarrollado, las acciones como guardar, borrar, actualizar se llevan acabo en la base **de datos. Este equipo no es muy robusto en cuanto a componentes fisicos como procesador, memoria,**  espacio disponible en disco duro, etc.

#### *Serrldor de Aplicaciones*

Es la capa intermedia de la arquitectura, lo que hace este servidor es tomar la petición del cliente y pasarla al manejador de base de datos para que este la lleve acabo, una vez efectuada la petición este regresa la respuesta al cliente; estas peticiones las recibe y regresa las respuestas a través de los **listeners o servicios.**  $\sim$ 

Esta máquina también sirve para descargar el trabajo de el servidor de base de datos, ya que muchas veces la respuesta a la petición del usuario se encuentra en esta máquina y no es necesario hacer el viaje ni servidor de aplicaciónes.

Aquí si se debe contar con equipo robusto para soportar los componentes que se instalan para apoyar a las tareas del manejador. Esta capa puede estar en la misma máquina donde se tenga el manejador o para un mejor rendimiento se sugiere contar con un equipo por separado.

#### *Manejador de Base de Datos (RDBMS)*

El Sistema Manejador de Base de Datos es el lugar donde se guarda la información de cualquier tipo **de fonnato con10 texto, nún1eros, itnagenes, etc. Es el n1otor de la aplicación, dentro de este se puede**  contar con varias instancias o divisiones para diversas aplicaciónes a las que les podremos también llamar bases de datos, en donde almacenamos todo tipo de datos.

El RDBMS recibe las peticiones del cliente mediante el servidor de aplicaciónes, aqui se efectúan **todas las operaciones como actualizar, crear, borrar, consultar, etc· y este regresa la respuesta a**  través del servidor de aplicaciónes al cliente.

*s* 

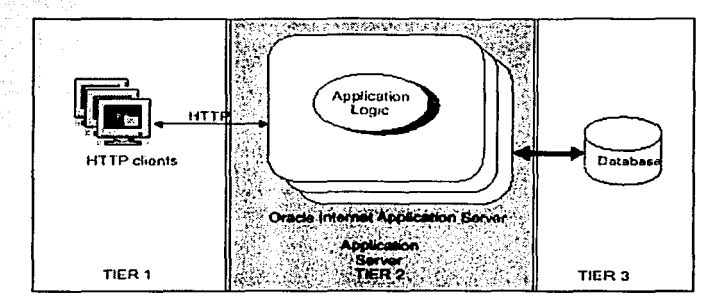

#### Arquitectura que ofrece WebDB

WebDB es una herramienta que ofrece una arquitectura similar a la de 3 capas, la herramienta cuenta con su propio listener que permite recibir las peticiones del cliente, procesarlas para pasarle la información necesaria al manejador de base de datos y este poder regresar la respuesta al cliente mediante el listencr de WcbDB.

#### WcbDB Listener

El listener cuenta con una pequeña memoria, esta provee cierta funcionalidad incluyendo la capacidad de correr archivos estáticos y ejecutar aplicaciónes del lenguaje PL/SQL(Procedural Language/Structured Query Language) de la base de datos y funciona como el gateway para WebDB.

El Listener de WebDB HTIP es un sencillo servidor Web que tiene las siguientes funciones:

- Construcción y desarrollo de aplicaciónes web basadas en PL/SQL
- Habilidad para el manejo de archivos estáticos

El listener incluye un gateway para la máquina de PLJSQL en las bases Oracle en donde WebDB es soportado. Este gateway permite que aplicaciónes basadas en PL/SQL dentro de WebDB sean ejecutadas; su función es sinülar a la del cartucho(conjunto de codigo que se ejecuta para realizar ciertas funciones especificas) PL/SQL en Oracle Application Server (OAS), proporcionar ciertas funciones muy particulares para el desarrollo de aplicaciónes de PL/SQL.

Utiliza al igual que el cartucho, un DAD (Database Access Descriptors) para capturar la información de conexión a la base de datos para una aplicación (como por ejemplo. el usuario y el password o contraseña). Los DADºs resuelven los URLs que son invocados en un procedinüento PL/SQL, pueden ser accesados y actualizados con el propio WebDB.

#### Utilizando otros Servidores Web

Si se esta utilizando un Servidor Web y no necesitas utilizar el gateway PL/SQL, WebDB provee lo **siguiente:** 

#### Cartucho WebDB

Si sólo se tiene el servidor de aplicaciónes como Oracle Application Server, se requiere agregar el cartucho de WebDB.

ini mazijin kelovice.

Para ejecutar procedimientos almacenados PL/SQL que reconoce WebDD para generar sus páginas.

#### WcbDB Gatcway Comun de Interfaces (CGI)

Si se utiliza un servidor de Web diferente de Oracle WebDB, la herramienta provee un CGI ejecutable que permite utilizarlo con cualquier servidor.

#### Ventajas que ofrece WebDB para el desarrollo de sitios (Web)

Los sitios creados por WebDB son divididos en espacios manejables, que pueden ser asignados a un usuario o a grupos dependiendo de los permisos que se hayan asignado, las herramientas con las que cuenta permiten al propio usuario realizar cambios y asegurarse de la calidad de sus propios espacios de trabajo, sin la necesidad de delegar toda responsabilidad al área de desarrollo o administrador del sitio(Webmaster).

Los administradores de bases de datos pueden monitorear y controlar el rendimiento de la base de datos a través de WebDB, pueden obtener información de componentes individuales, páginas,  $s$ olicitudes de conexión, además construir reportes que muestren el rendimiento e historia de la base de datos.

También pueden administrar roles de base de datos, usuarios y privilegios, así como especificar privilegios dentro de la herrannienta y configurar el servidor web; todo esto a través de las interfaces que ofrece WebDB.

#### Creando un sitio Web en la base de datos

La mayoría de las empresas necesitan proporcionar información a sus empleados y Pemex no fue la excepción, así que el administrador de bases de datos debía contar con reportes o aplicaciónes que le pem1itan difundir esta información al resto de la unidad, pero desafortunadamente esto no era lo que **pasaba así que se necesicaba contar con una herramienca que nos proporcionara la interface para que**  la información de Exploración y Producción pudiera ser publicada a los usuarios; WebDB permite crear un sitio web de manera sencilla de la siguiente manera:

- En la pantalla principal de WebDB ir a la opción de Sitios u oprinúr el icono de la casa.
- Oprimir el boton de "Crear" para comenzar con la creación del sitio.

A través de los ayudantes se comenzará con la creación, solicitando datos como nombre del sitio. esquema en donde se creará el sitio\*.

\* Se recomienta contar con otro esquema que no sea system o sys que son los usuarios principales de la base de datos.

También se solicita el lenguaje que desplegará el sitio, así como los tablespaces (lugar fisico donde se almacenan los objetos de la base de datos) en donde se guardaran los objetos del sitio.

El avudante en forma interna comienza con la creación del sitio, este proceso tardará unos minutos; se crearán tablas, procedimientos, índices en la base de datos en el esquema del sitio.

### **WebDB Site Install Status**

This screen shows the status of the site installation process. This process may take several minutes to complete. If the server is busy, the screen and the progress bar may not be refreshed until the installation is complete. When the process finishes, click the Done button to continue

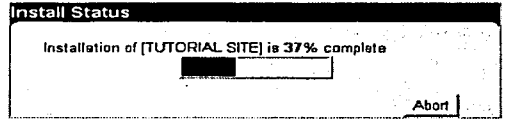

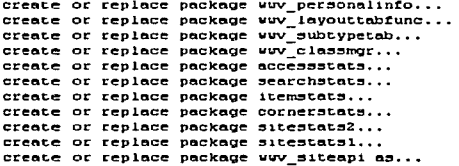

Al final de la creación proporciona los datos referentes al sitio, tales como usuarios y liga de acceso al sitio; esta se compone de el nombre de la máquina, el puerto por donde escucha el listener los requerimientos y el dad(información del acceso a la base de datos).

Al concluir con la creación, WebDB proporciona dos accesos a páginas, uno a la página de administración y otro más a la página principal del sitio.

## WebDB Site Install Menu

Use these menu options to access the selected WebDB Site.<br> **By** Site Administration

You can access the Administrator menu to design the layout and organization of your site.<br>Site Home Page

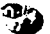

You can access your Site by clicking on this link.

Para tener acceso a la página de administración se necesita contar con un usuario y password que fue otorgado al finalizar la instalación del sitio:

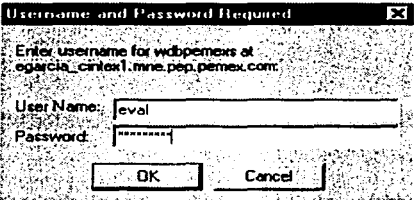

En la página de administración se controla el diseño del sitio, sus folders, categorías, usuarios, etc; a través de ayudantes.

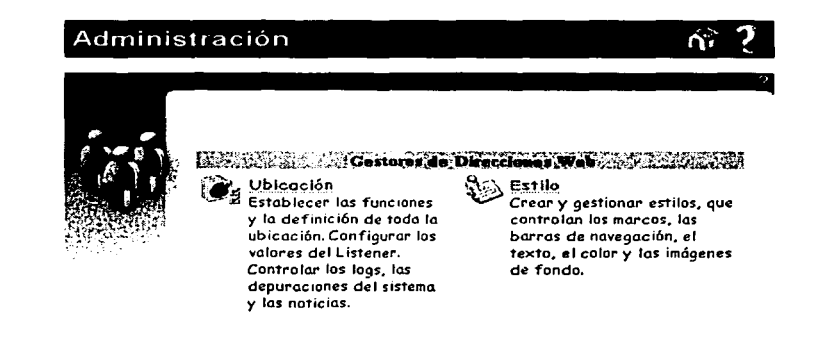

#### Castaras de Contenidades

**S** Carpeta

Gestionar la navegación *y*  estructura de la ubicación. Controlar el acceso por usuarios *y* por grupos. Aplicar estilos e imágenes.

Categoría

Cree *y* gestione categorías *y*  asócielas a imágenes gráficas.

Perspectivo Creer *y* gestionar perspectivas *y* establecer las opciones de **visualización.** 

- Tipo de Elemento Personalizado Crear tipos de elementos personalizados *y* establecer atributos *y* procedimientos opcionales.

#### ¿Porqué utili2:ar WebDB?

WebDB es una herramienta fácil de usar, accesar y administrar. Los ayudantes(wizards) guían a los adnúnistradores y desarrolladores a través de tareas paso a paso para crear los componentes deseados. Requiere de poco conocimiento técnico para producir útiles resultados y mantener una alta calidad de los servicios, ofrece disponibilidad de infommción para todos siempre y cuando tengan el pem1iso para verla.

Lo único que se necesita para desarrollar, correr aplicaciónes y sitios web es un navegador o **browser, WebDB es accesible para cualquiera que este en una conexión de red y cuente con los**  niveles de seguridad necesarios para el acceso a la información.

Las aplicaciónes y sitios creados con WebDB están almacenados en la base de datos Oracle, no es necesario instalar software adicional a cada máquina para ser utilizadas, es decir; WebDB reduce el monto de licencias asociadas con una aplicación así como su mantenimiento.

**Para comenzar a utilizar WebDB es necesario contar con los siguientes datos, que los puede**  proporcionar el administrador del sitio:

- **usuario o clave de acceso**
- **password o contraseña**
- el url o dirección de la página inicial de WebDB

con sólo abrir el browser y escribir el url en el recuadro de localización tenemos acceso a la página inicial de WebDB, en ese momento debemos de ingresar el usuario y el password para entrar a las utilidades de WebDB.

Al ingresar a la aplicación encontramos las herranlientas que nos proporciona WebDB como:

Browser : esta opción permite navegar en la base de datos y mostrar los objetos con los que cuenta cada esquema.

Construcción : construir componentes de interfaces de usuarios y objetos en la base de datos.

Administración : administración de privilegios y configuración del listener.

**Monitoreo : monitorear usuarios finales y actividad en la base de datos.** 

 $Sitis$ ; construir y monitorear sitios web almacenados completamente en la base de datos.

A continuación se muestra la pantalla inicial de WebDB

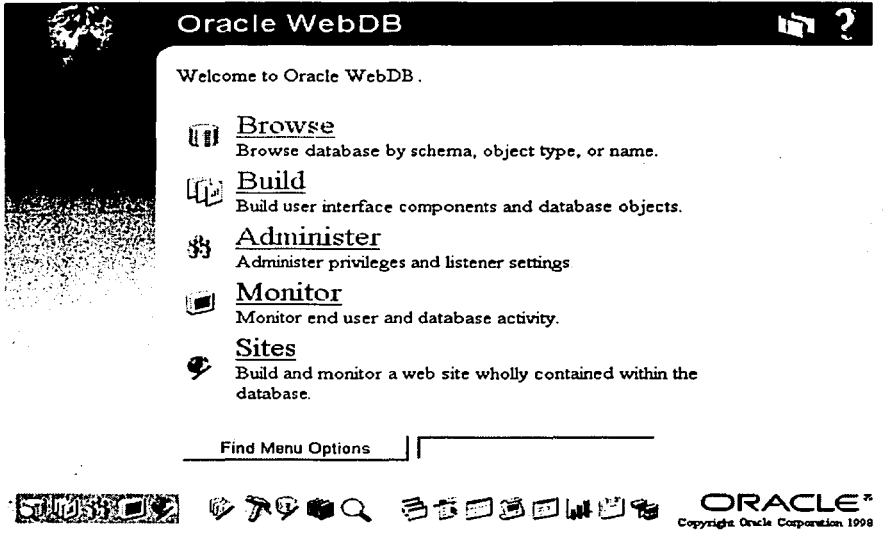

Para explotar la información se pueden realizar formas, reportes, gráficas, etc obteniendo una gran ventaja al contar con información precisa para toma de decisiones, esto lo podemos hacer a través del **ayudante de construccion de contponentes de interface y objetos en la base de datos.** 

Sólo se presentará a detalle la pane de Construcción de Sitios, que fue la que se utilizó para el desarrollo del sistema.

### CAPÍTULO 2

#### Problemática que presentaba Pemex·Exploración y Producción

#### Antecedentes

La infommción de las perforaciones en pozos se tiene en papel desde el año de 1976, esta infonnación es de todos los activos de la región; además se cuenta con enciclopedias pero toda la infommción se encuentra en papel.

Durante 1999 se realizó la consolidación del Proyecto de la Base de Datos Regional, en un esfuerzo **por contar con un repositorio centralizado para la concentración de infonnación técnica de**  Exploración y Producción, en el siguiente año se solicitó la participación de la consultoría de Oracle para llevar acabo dicho proyecto.

El proyecto de Base de Datos Técnica, surgió de la necesidad primordial de obtener infommción **relevante, veraz y oportuna con facil acceso a cualquier usuario.** 

Mucha de la infommción es importante para los activos en PEP ya que son informes finales de pozos va perforados y sirven de marcos de referencia en perforaciones futuras, ya que de los pozos peñerados son pocos los que han tenido éxito; algunos pudieron tener problemas por accidentes **ntecánicos o sintplemente no son productores.** 

La mayoría de esta información no esta disponible para los interpretes y demás activos, así que esto conlleva a invertir tiempos en búsqueda de información de este tipo.

#### Objetivos y Beneficios

El Desarrollo del proyecto de Administración de Datos de carácter Regional, pemútirá:

- Una solución integral para la administración de Ja información técnica y operativa.
- Facilitar el almacenanúento y flujo de infommción geológica, geofísica y de producción a lo largo de la organización.
- Apoyar la oportuna toma de decisiones operativas y estratégicas ·

Dentro de los beneficios que se obtienen son:

- **!\-tenores costos de operación.**
- Productividad mejorada.
- Reducción del riesgo al emplear información validada.
- Mejora en la tasa de éxito de Exploración y Producción.
- Rápida evaluación de datos a través de un sólo Sistema de Información.
- Mejores herramientas de validación y administración de datos.
- Consistencia de la información en toda la organización.
- Rápidas comparaciones con diferentes escenarios.

#### Generalidades

Para llevar acabo una integración de toda la información técnica, se concertó el uso de herramientas de vanguardia que permitan una administración óptima de los datos, con una base de datos especializada para el manejo de amplios volúmenes de información. Después de estudiar la herramienta de WebDB, conocer las ventajas que presentaba se tomo la decision de crear la Base de datos Regional con WebDB y para el almacenamiento de la información una base de datos Oracle.

Este provecto pretende englobar toda aquella información que sea de utilidad tanto para los activos de Exploración como los de Producción. Sigue un esquema en el que a partir de las fuentes originales, los datos son llevados a los diversos sistemas y/o aplicaciónes, donde son interpretados y/o validados por los diversos grupos multidisciplinarios, para ser luego incorporados a la Base de Datos centralizada.

La información será administrada de tal manera que otorgará a los usuarios un esquema ágil de consulta, aplicando las ventajas que ofrece la tecnología de la intranet dentro de Pemex Exploración y Producción.

En la región de Pemex Exploración y Producción una de sus principales actividades es el control de **las perforaciones que realiza Pemex para encontrar petróleo o gas, estas excavaciones deben ser por**  etapas y cada etapa debe estar bien documentada ya que esta información servirá para futuros trabajos. Además de la información de las perforaciones se cuenta con boletines, enciclopedias y mapas que son de gran ayuda para los ingenieros. Son útiles en la generación de nuevas **localizaciones tanto exploratorias como productoras, cada pozo revela una colunma geológica y esto sirve de referencia en campos comunes; la descripción de núcleos geológicos es infommción útil para**  los activos de Producción y para Perforación

#### Alternativas para el manejo de la información

La mayoría de la información es de años atras (desde el año 1976 ) y como se conservan los documentos originales se corre el riesgo de destruirlos o también perderlos, por lo que se necesitaba **una alternativa para aln1acenar y conservar esta información que fuera accesible para futuros**  trabajos.

Debido a que esta infommción presentaba imágenes y texto se necesitaba un formato que pudiera guardar estos dos tipos de información, así que lo primero que se decidió fue pasar la infomtación de un formato escrito a uno digital para que fuera más práctica su manipulación; se pasarón los reportes de las perforaciones a formato pdf (Documento de Acrobat) incluyendo también todas las imágenes.

#### Solución con WebDB - porque la opción de desarrollo con WebDB

Se necesitaba una herramienta que permitierá el almacenanúento de los archivos pdf, su fácil manejo pero sobre todo el permitir compartir y difundir la información. WebDB permitía el almacenar los archivos en la base de datos en su propio esquema, además de presentar la información dentro de un sitio Web que permite el acceso a cualquier usuario, también se cuenta con el manejo de usuarios; esto nos proporciona el controlar la información de acuerdo al perfil de cada usuario.

Proporciona la clasificación de la información con la ayuda de las categorías, folders y subfolders, cada usuario que se firma en el sitio cuenta con la opción de un folder personalizado donde podrá colocar la información de su interés. Otra característica de WebDB es que cuenta con un motor de búsqueda que permite buscar dentro del contenido del sitio, cuando el usuario realiza la búsqueda puede almacenarla para su futura utilización.

**Buscar** 

Búsgueda Avanzada Guardar la Búsgueda

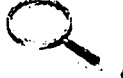

**MSübmits Buscar HEXICO** 

Consejo: Utilice comillas para los términos compuestos como 'comunicado de prenso'.

#### Rasultados da la Búsqueda

Yahoo

Regultados 1 - 1 de 1 Total de búsquedas

Salt-Related Fault Families and Fault Welds in the Northern Gulf of Mexico

-- description missing --

Fecho: 03-MAY-2000, Competo: Biblioteca Técnica Cotegoría: General

Resultados I - 1 de 1 Total de búsquedos

WebDB muestra el layout(area de trabajo) del sitio dividido en dos partes, del lado izquierdo muestra los accesos directos a los folders, a la página de inicio del sitio, la opcion de busqueda, el acceso a las categorías, las noticias y la opción para firmarse al sitio; el lado derecho muestra el contenido de los folders, subfolders y categorías, es ahi donde se localizan los items o elementos del sitio.

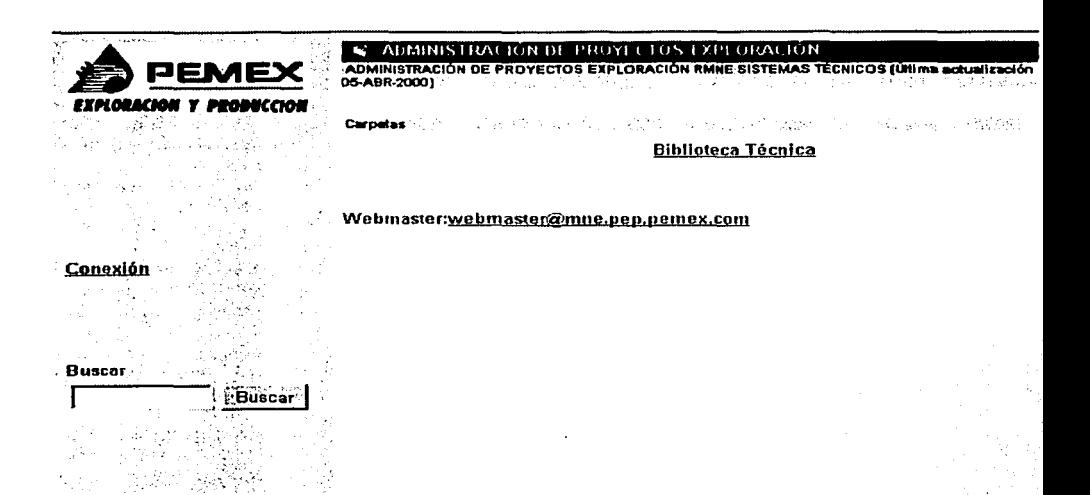

En este mismo espacio se pueden mostrar el contenido de los items o abrirlos con la aplicación correspondiente en otra ventana.

**Carpetas** 人 けいえんに せい Menú de Proyectos  $\blacktriangleright$  Carpeta Evaluación de Potencial Incorporacion de Subcarnetas Reservas Delimitación y Caractarización de Yacimientos Operación de Exploración Sitios de Interés  $\rightarrow$  Carpeta

#### Pasos de desarrollo del sitio de Pemex Exploración y Producción

Se describirá y explicará el proceso de instalación antes de continuar con la definición de creación de los elementos de WebDB. En un principio se realizó un prototipo para la aprobación de todos los activos, este prototipo se realizo en una plataforma Windows NT, debido a su gran aceptación y requerimiento de recursos para el almacenamiento de la información se llevo a cabo el desarrollo final del proyecto a plataforma Unix, así que se presentará los requerimientos y pasos a seguir de las instalaciones en ambas plataformas.

#### **Instalación de WebDB**

La instalación del producto primero se hizo en ambiente Windows NT para probar la funcionalidad de la herramienta y hacer un prototipo del sitio final; después de observar que no iba ser suficiente la capacidad del ambiente WindowsNT se migro hacia unix, también se hizo este cambio para tener todas las aplicaciónes centralizadas en el servidor unix(Sun Solaris).

Por tal motivo mencionaré los requisitos de instalación para ambas plataformas.

#### **WINDOWSNT Prerequisitos de Instalación**

Estos son los requisitos para la plataforma Windows NT:

#### **Requisitos de Sistema:**

- SO Windows NT 4.0 SP 4 o superior
- RDBMS Oracle 7 .3.4, 8.0.5, 8.0.6, 8i(release 8.1.5)
- Web Browsers Netscape 4.0.8 o superior, Microsoft Internet Explorer **4.0.1** con Service Pack **1 o superior**

Para Oracle 8i interMedia Text \*

#### **Prerequisitos**

Se puede instalar en una base de datos remota o local en versiones 8.0.5, 8.0.6 o 8i.

Si se instala en un Oracle Home(ruta donde se instalan los productos de Oracle) 7.3.4, 8.0.5 o 8.0.6, el programa de instalación preguntara para dar de baja todos los servicios durante el proceso de **instalación e iniciarlos posteriormente.** 

- Contar con el user SYS y el password en la base de datos donde se planea instalar  $\bullet$ WebDB<sub>2.2</sub>
- La base de datos donde se va instalar debe estar arriba y corriendo
- Contar con los privilegios de Administrador en la máquina de Windows NT donde se instalará WebDB
- Asegurarse que el parámetro MAX\_ENABLED\_ROLES este en el archivo INIT.ORA y que por lo menos se asigne el valor 25
- Tener disponible tablespaces con un mínimo de 25 a 30 MB cada uno. Los tablespaces serán utilizados como Temporary y Default con el esquema en el cual se instala WebDB.
- Para cada sitio Web es recomendable tener un tablespace de 10 **MB** como mínimo  $\bullet$

#### **Instalación de WebDB en Oracle8i en Windows NT:**

 $\bullet$ Instalar WebDB en un Oracle Home diferente al de Oracle8i, si no existe el programa de instalación pernútirá la creación durante el proceso de instalación

Se debe agregar un alias en el archivo tnsnames.ora del nuevo Oracle Home que apunte a la base de datos donde se instalo WebDB. Si no existe el alias el programa de instalación permitirá crearlo durante la instalación.

#### NOTA\*

El programa de instalación verifica que estas dos últimas condiciones sean cumplidas.

#### Pasos Preliminares a la instalacion

Para realizar la instalación se debe insertar el CD de WebDB, dentro del directorio de NT se ejecuta el archivo SETUP.EXE. **En la ventana de instalación se debe proporcionar Ja información requerida como:**  Nombre de la Compañía Nombre del Oracle Home \*\* Localización del Oracle Home Lenguaje

\*\* Para crear un nuevo Oracle Home se escribe el nuevo nombre y la localización del nuevo home, si el directorio no existe el programa lo creara, así mismo instalará los archivos requeridos por ejemplo, SQL\*Plus y SQL\*Loader.

Escoger el tipo de instalación que se realizará, típica o customizada.

Si se escoge la instalación típica el programa de instalación revisa los siguientes componentes de software; si estos no están instalados el programa los instala con datos que por default escoge WebOB:

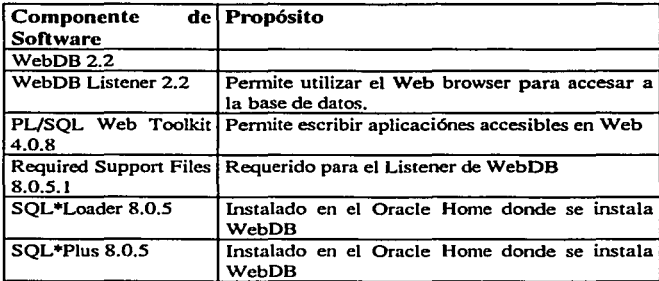

Si se escoge la opción de instalación cusiomizada se pueden instalar el Listener de WebDB y WebDb en pasos separados.

Si se esta instalando en una base de datos 8.0.5 o 7.3.4 se debe detener todos los servicios de Oracle que estén corriendo, estos se pueden detener sin salir del programa de instalación. Una vez detenidos se puede continuar la instalación.

. Cuando el programa de instalación temúna muestra un mensaje donde indica que todos los servicios de Oracle que antes se detuvieron deben ser levantados; esto se puede hacer sin salir del programa de · instalación y así se continua con la instalación.

Después de seleccionar la opción de Típica se debe indicar la versión de la base de datos donde se esta instalando WebDB, si se selecciona Oracle 8.0.5 o 8.0.6 especificar si la base es remota o local.

Si es una base de datos local se proporciona el password del usuario SYS, el nombre de la máquina y el número de puerto del Listener de WebDB por default es el 80.

Si se selecciono Oracle8i o base de datos remota en versiones 8.0.5 y 8.0.6 aparece una ventana que solicita el password del usuario SYS, el alias en el archivo tnsnames.ora(si no existe ingresar uno nuevo), el nombre de la máquina y el número de puerto del Listener de WebDB por default es el 80.

**Si se escribió incorrectamente el non1bre del alias seleccionar OK en la ventana que aparece y en ese**  momento se ejecutará el programa de ayuda del Net8 Easy Configuration para realizar correctamente **el alias en el archivo tnsnames.ora.** 

Si el alias es correcto continuará la instalación de WebDB seleccionando OK, si el progrania de instalación detecta una versión del PL/SQL Web Toolkit aparecerá una ventana con dos opciones:

- **Proceder, borrar la versión existente e instalar la nueva o,**
- Proceder, ya se tiene instalada la versión 4.0.8.0.0

Seleccionar la opción más conveniente y dar click en OK.

Posteriormente aparece una ventana que nos solicita la siguiente información:

- El esquema de la base de datos donde WebDB será instalado
- El Tablespace por Default, este se utiliza para almacenar cualquier objeto o componente creado por el usuario WebDB, si no esta establecido uno el programa de instalación toma el de **SYSTEM**
- El temporary tablespace, este se utiliza para almacenar cualquier objeto del Web site como **arclúvos, in1ágenes, folders y procedimientos almacenados.**

Seleccionar OK, si el esquema de instalación antes especificado ya existe, se debe especificar un nuevo esquema en donde instalar WebDB 2.2.

**Existen dos opciones en este paso:** 

- Proceder, pem1itir crear un nuevo esquema donde WebDB 2.2 se instalará.
- Detener, no instalar los paquetes de WebDB en este momento

Una vez especificado un esquema de instalación válido, muestra el usuario y password con el cual se conecta a WebDB después de la instalación.

Escoger cual idioma o idiomas se instalarán además del Inglés. Una vez proporcionado los datos comenzará a realizarse la instalación.

Durante la instalación los archivos wdbsvr.cfg y wdbsvr.app son respaldados si estos ya existen; estos archivos contienen la información de configuración del Listener de WebDB, dar click en OK.

Cuando la instalación este completa, un mensaje de éxito se muestra. El mensaje muestra dos URLs que son las localidades de las páginas donde se pueden realizar modificaciones del Listener WebDB.

**Es conveniente revisar el archivo de lag para verificar si existieron errores durante la instalación, este**  archivo se encuentra en: <ORACLE\_HOME>'orainst\wdb\_install\_packages.log

Configurando el Listener de WebDB y el Gatcway Pl.JSQL

Después de instalar Oracle WebDB, es necesario configurar el Listener de WebDB y el Gateway Pl.JSQL para asegurar un óptimo rendimiento.

#### Listener de WebDB

Los valores que se pueden configurar incluye el mapeo de directorios, tipos MIME y el URL de la página de WebDB, el archivo de configuración es wdbsvr.cfg y esta localizado en el directorio <ORACLE\_HOME>\listener\cfg

#### Gateway PL/SQL

Este incluye los valores del DAD (Database Access Descriptor) para cada instancia instalada en la base de datos y por cada sitio de Web que se haya creado utilizando WebDB. El archivo de configuración es el wdbsvr.app.

Post-instalación

#### Configuración de variables

Verificar que las siguientes variables de ambiente sean correctas:

WV \_GATEW A Y \_CFG debe de apuntar al archivo de configuración, wdbsvr.app

Si la instalación de WebDB es Oracle8i o la instalación del Listener es en una máquina diferente en donde esta instalado WebDB, se debe crear un alias para la base de datos en el *msuames.*  Este alias se puede realizar con el Oracle Net8 Easy Configuration o manualmente con los siguientes pasos:

Abrir el archivo *111s11ames.ara* localizado en el Oracle Home donde fue instalado WebDB; agregar el alias que apunte a la base de datos.

En el browser ir al URL: nombredelservidor:puerto/admin /gateway.htm

En la página del Gateway PL/SQL, en el campo del nombre del alias para el DAD de WebDB, escribir el alias que se agrego en el archivo *tusnames.ora* 

Dar click en Apply

#### SUN SOLARIS

#### Prerequisitos de Instalación Unix

Esto es lo que se necesito para comenzar la instalacion en un equipo Sun Solaris:

- Contar con un usuario en unix para la instalación de WebDB que tenga como grupo primario  $\blacksquare$ "oinstall" y como secunndario "dba".
- Contar con el password de SYS de la base de datos que se utilizará para la instalación de  $\sim$ WebDB.
- La base de datos donde se instalará WebDB debe estar arriba y corriendo.  $\bullet$
- WebDB se debe instalar en un ORACLE\_HOME diferente que el de la base de datos y otros  $\bullet$ productos.
- Se debe tener la variable TNS\_ADMIN apuntando hacia donde se encuentra el archivo de  $\bullet$ **111s11an1es.ora**
- Revisar que el parámetro MAX\_ENABLED\_ROLES en el INIT.ORA su valor sea por lo menos 25.
- Contar con tablespaces de tamaño mínimo de 25 a 30 MB cada uno.
- Se debe asignar la terminal a unos de estos tipos:  $\bullet$ 
	- $\blacksquare$ 3151 386 386s 386u 386x
	- **ansiavx3**   $\blacksquare$
	- $\blacksquare$ dec dgd2 dgd4
	- hft hftc hp iris ncd
	- sun sun5 tandm
	- vtlOO vt220
	- wyJ50 wy50
	- **xsun xsun5**

#### Pasos de instalación y configuración de WebDB

Para realizar la instalación de WebDB se escribe el comando : orainst para modo carácter y orainst /m para el gráfico.

Después de ingresar el comando aparece en pantalla el ayudante de instalación el cual ayudara a realizar Ja instalación paso a paso.

Se solicita las variables ORACLE\_BASE y ORACLE\_HOME.

ORACLE\_BASE: es el directorio donde se instalarán los productos Oracle.

ORACLE\_HOME: es el directorio donde WebDB será instalado. Seleccionar los productos a instalar.

- Oracle WebDB 2.2.0.0.5
- Oracle WebDB Listener 2.2.0.0.2

Indicar la versión de la base de datos que se utilizara para la instalación. Proporcionar el password de SYS y el alias del tnsnames.

Si el programa de instalación detecta una versión del PLJSQL Web Toolkit en la base de datos se debe borrar e instalar la versión 4.0.8

Proporcionar los datos donde se instalara el PLSQL Web Toolkit, tales como el esquema, default tablespace y temporary tablespace.

Dar los datos donde se instalara WebDB, como el esquema de instalación, default tablespace, temporary tablespace y document tablespace. Si el esquema que se proporciono ya existe se debe dar **uno nuevo.** 

Seleccionar el o los idiomas que se instalaran aparte del inglés. Se puede seleccionar múltiples **idiomas.** 

Dar un click en OK para comenzar la instalación.

**Cuando la instalación esta completa un mensaje aparece. Tomar nota del usuario y contraseña que**  proporciona, ya que será el usuario de WebDB.

#### Instalación del Listener

Proporcionar el nombre del host o la máquina, nombre del descriptor de acceso a la base de datos(DAD), esquema de WebDB, puerto del listener.

\*Se recomienda dejar los valores que se muestran por default.

Durante la instalación del listener el programa pregunta si se desea respaldar los archivos *wdbsvr cfg*  y *wdbsvr \_app* si es que existen. Estos archivos son utilizados para configurar el listener. -

La instalación del listener se realiza con la ayuda del programa de instalación, cuando ya se realizo exitosamente aparece un mensaje. Este mensaje despliega un comando para iniciar el listener manualmente y URL's para navegar a las páginas de configuración del listener.

#### Ejecutar el WebDB Listener como usuario root

Se debe de configurar el ambiente: **Conectarse a Solaris con el usuario root.**  En la línea de comandos escribir lo siguiente y dar enter:

> chown root Oracle\_Home/bin/wdblsnr chmod +s Oracle\_Home/bin/wdblsnr

**Esto se realiza para otorgar los permisos a los archivos.** 

#### Poslinstalación

Una vez completada la instalación se debe de correr un script como usuario root, el script es root.sh **localizado en el subdirectorio de orainst.** 

Este script creara los directorios donde se almacenarán los archivos de listener y las librerías del cliente:

- bin/
- lib/
- network/ • ocomrnon/
- orainst/
- plsql/
- rdbms/
- images/
- listener/
- nlsrtl/
- oracore/
- otra ce/
- precomp/
- slax/

#### **Conectándose hacia WcbDB**

Levantar el listener, se puede utilizar uno de los siguientes comandos:

- wdbstart <nombre del host> <puerto> &
- wdblsnr <nombre del host> <puerto> start &

si el listener se levanto satisfactoriamente, despliega un numero de proceso. Si falla el listener es necesario revisar las variables de ambiente.

Escribir en el browser: http://nombredelamáquina:puerto/nombredelsitio

En la sección de DAD, agregar un TNS Alias para realizar la conexión, oprimir el botón de aplicar.

Ir a la siguiente liga: http://nombredelamáquina:puerto/

Esta es la página inicial de WebDB, donde el usuario y el password es el que nos proporciona durante la instalación(webdb/webdb).

Mostrare en forma general las funcionalidades de WebDB que se utilizaron para el desarrollo de este **sitio:** 

#### **Partes que componen la Administración del Sitio**

- *Administradores de Direcciones Web* 
	- Ubicación
	- Estilo
- *Administradores de Co11te11ido* 
	- Carpeta  $\bullet$  .
	- Categoría
	- Perspectiva  $\bullet$
	- Tipo de Elemento Personalizado  $\bullet$
- *Administradores de Acceso* 
	- Grupo  $\bullet$
	- Usuario
	- Privilegio  $\bullet$
	- lnfonnación Personal
- *C11adro de Herramientas* 
	- Estadísticas de Ubicación  $\blacksquare$
	- **Buscar**

#### Administradores de Direcciones Web

#### Ublcuclém

Aquí se establecen las funciones y la definición de toda la ubicación, así como la configuración de los valores del Listener. Se controlan los logs, las depuraciones del sistema y las noticias. Estilo

**Crear y adnünistrar estilos, que controlan los marcos, las barras de navegación, el**  texto, el color y las imágenes de fondo.

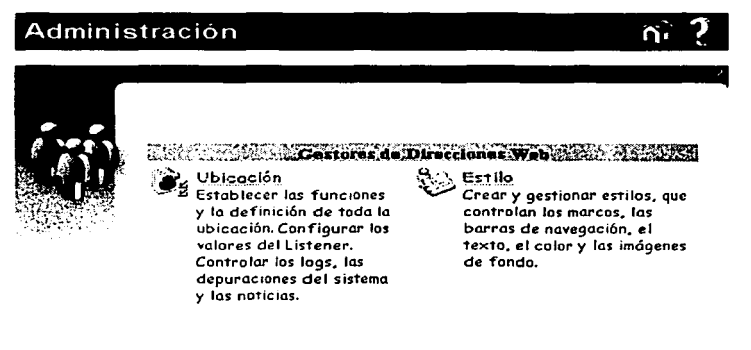

#### Administradores de Contenido

#### Carpeta

Administrar la navegación y estructura de la ubicación. Controlar el' acceso por usuarios y por grupos. Aplicar estilos e imágenes.

#### Categoría

Crear y administrar categorías, asociarlas a imágenes gráficas.

#### Perspectiva

Crear y gestionar perspectivas y establecer las opciones de visualización.

#### Tipo de Elemento Personalizado

Crear tipos de elementos personalizados y establecer atributos y procedimientos opcionales.

### **Costore de Contendo antico de la contendo de la contendo de la contenda de la contenda de la contenda de la co**

**Corpeto** Gestionar la navegación y estructura de la ubicación. Contra lar e 1 acceso por usuarios y por grupos. Aplicar estilos e imágenes.

**Categoría** 

Cree y gestione categorías y as6c ie las a imágenes gráficas.

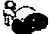

### Perspectiva

Crear y gestionar perspectivas y establecer las opciones de **visualización.** 

Tipo de Elemento<br>Personolizo do Crear tipos de elementos personalizados y establecer atributos y procedimientos opcionales.

#### Administradores de Acceso

#### Grupo

Crear y administrar grupos. Asignar administradores de grupos.

#### Usuario

Crear **usuario.**  y administrar **usuarios.** Asignar privilegios adnünistrativos a un sólo

#### Privilegio

Asignar privilegios administrativos a los usuarios.

#### Infornwción Personal

Introducir Ja información para el usuario administrador del sitio (ej.WDBPEMEX\_ADMIN).

# $\frac{M}{\sigma}$ . General de Arcesos.<br> $\frac{M}{\sigma}$ . Usuario

- Crear y gestionar grupos. Asignar administradores de grupos.
- $\frac{\Omega}{2}$ . Usuario Crear y gestionar usuarios. Asignar privilegios administrativos a un solo **usuario.**
- ~ *A* Privilegio Asignar privilegios administrativos a los **usuarios.**
- Información Personal 文画 Introducir la información para el usuario: WDBPEMEX\_ADMIN

#### Estadísticas de la Ubicación

Crear y visualizar informes en línea sobre las ubicaciones y las solicitudes de páginas de carpela, búsquedas, privilegios de acceso del usuario y control del elemenlo.

Uuscur

Establecer las funciones de búsqueda básicas para los sistemas de búsqueda de Oracle e Interne!, así como las funciones de búsqueda avanzadas para las búsquedas de in1erMedia Text.

### 44 March 2014 (Cuadro de Herramientas e Antonio Adolf

**Estadísticas de** Ubicación **Crear y visual izar informes en línea sobre**  las ubicaciones y las solicitudes de páginas de carpeta. las búsquedas. los privilegios de *acceso*  del usuario y el control del elemento.

Que Buscar<br>Establecer las funciones de búsqueda básicas para los sistemas de búsqueda de Orac le e Internet. así como las funciones de búsqueda avanzadas para las búsquedas

de *interMedia* Text.

### Ubicación

Ubicación: también llamado sitio o portal donde se muestra información referente a la Organización.

En esta opción se especifíca la definición de toda la ubicación o sitio, incluyendo listas de interes y detalles del mismo como el control de versión, supresión de elementos, búsqueda, depuración del sistema, activación de noticias y la personalización de los textos que se presentan para los enlaces.

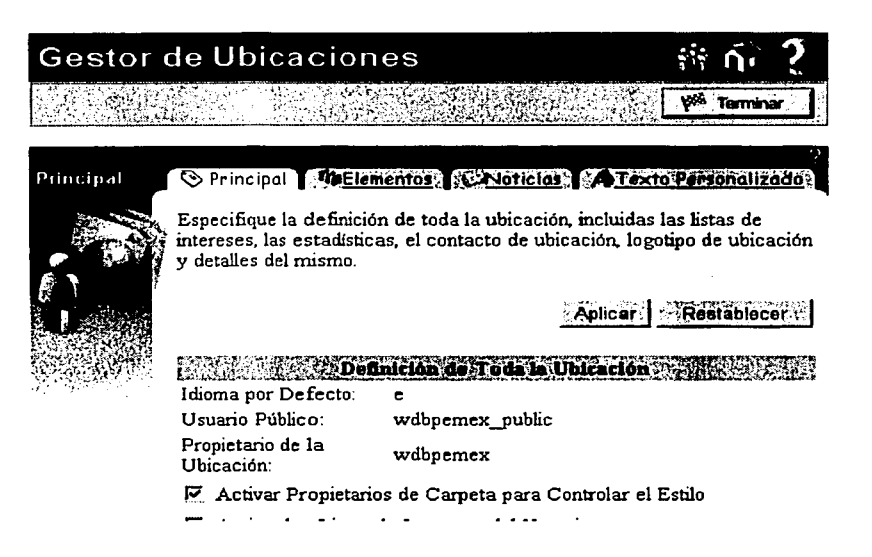

#### Estilo

*Estilo:* conjunto de valores y parámetros que controlan la apariencia de las páginas contenidas en los folders.

Existen dos opciones la primera es crear un estilo personalizado y la segunda es modificar o borrar uno ya existente. Las partes a modificar de un estilo son:

La Barra de Navegación

Rótulo

Área deContenido

Se puede controlar las funciones y valores, el texto, los colores y la imagen que aparecerá en el área; la parte del rótulo no contiene la opción de imagen.

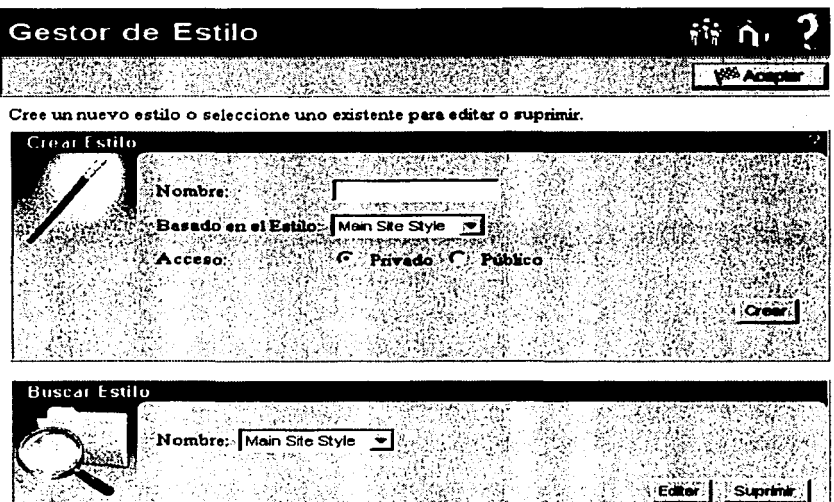

### Carpeta

Carpeta: contenedor de elementos, es similar a las carpetas del administrador de archivos y éstas se ordenan jerarquicamente.

Esta opción nos permite manipular el manejo de carpetas en nuestro sitio, permitiendo así agregar, eliminar, mover y editar carpetas.

Cuando editamos una carpeta podemos modificar sus atributos, las subcarpetas que se desean mostrar si es que existen, la imagen, las funciones y valores de la barra de navegación, el control de usuarios y grupos.

### **Gestor de Carpetas**

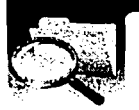

Pulse (E) para abrir una carpeta. Pulse (E) para cerrar la carpeta. (E) indica que esta carpeta está va Pulse  $\stackrel{m_{11}}{\Leftrightarrow}$ , para crear una mieva carpeta dentro de ésta. Pulse 2 para suprimir una carpeta. Pulse 2:

A ADMINISTRACIÓN DE PROYECTOS EXPLORACIÓN (7) +

Diploteca Técnics 52+, x 21 **Ca Folders Opcionales GA** 

**Capties CO+ XAI** 

OPENE DEXA

**ChiProvectos C29-4. w 29** 

#### Categoría

Categoría: grupo de elementos en un sitio. Ayuda a los usuarios a responder pregunta como ¿qué es este elemento?.

Se puede crear una nueva categoría, editar o eliminar una ya existente. Se puede cambiar el nombre y la imagen de la categoría, la imagen se presentará en la barra de navegación si es agregada dicha categoría.

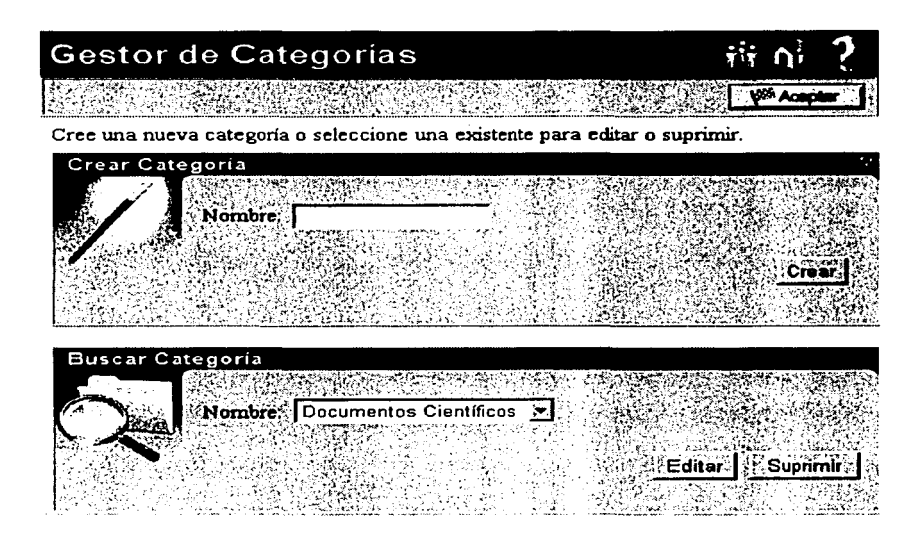

#### Perspectiva

*Perspectiva:* grupo de categoría de un elemento. Ayuda a los usuarios a responder la pregunta de ¿quién estará interesado en este elemento?. Sólo están disponibles para los elementos regulares. Se puede crear una nueva perspectiva, editar o eliminar una ya existente. Se puede cambiar el nombre de la perspectiva o asociar un icono que aparecerá en los elementos asociados a la perspectiva.

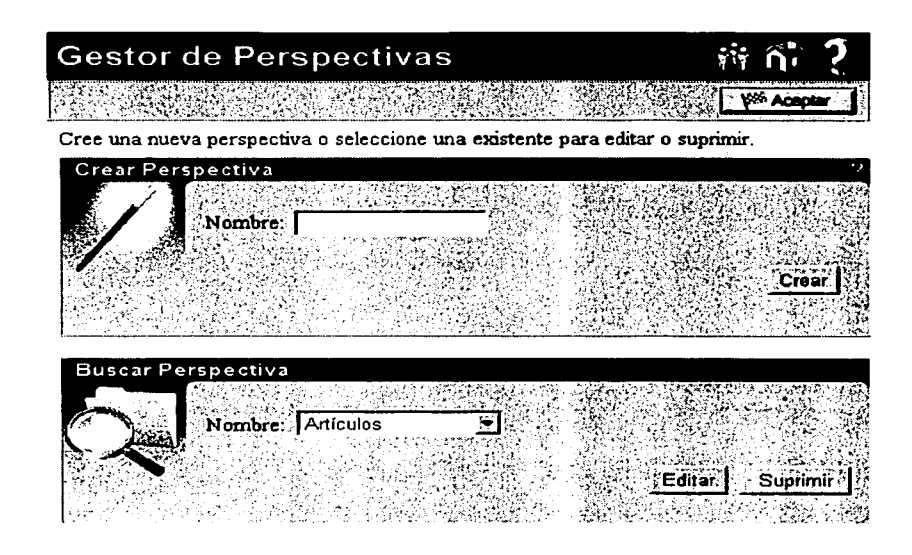

#### Tipo de Elemento Personalizado

Tipo de Elemento Personalizado: elemento definido por el usuario el cual incluye valores o funciones que adiciona control al despliegue o funcionamiento del elemento.

Se puede crear un nuevo tipo de elemento personalizado, editar o eliminar uno ya existente. Se puede modificar las funciones, valores, lista de atributos y de los procedimientos el tipo, el texto de enlace y la llamada.

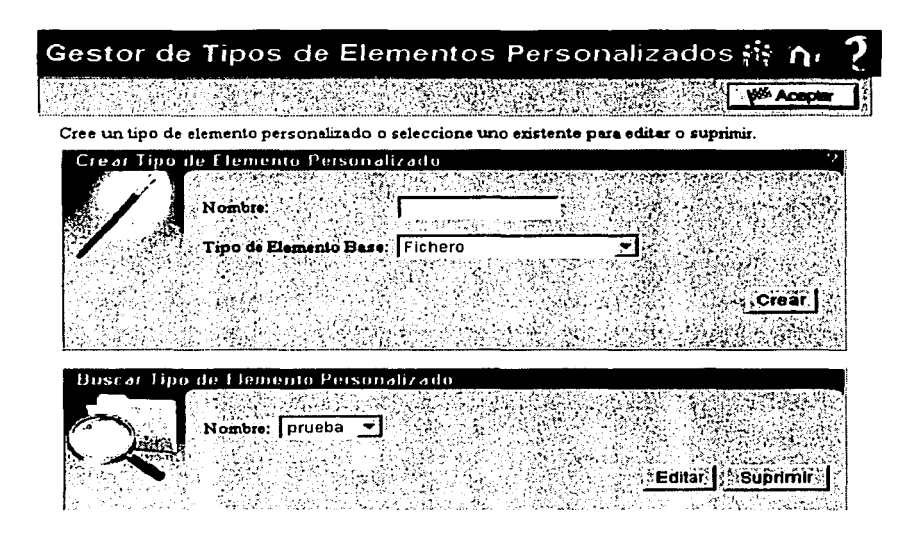

#### Grupo

Grupo: colección de usuarios quienes tienen acceso a la ubicación en WebDB y companen necesidades e intereses comunes. Son asignados a grupos basados en sus responsabilidades o requerimientos de acceso en común.

Se puede crear un nuevo grupo, editar o eliminar uno ya existente. Lo que se modifica son las funciones, valores, el propietario del grupo y los usuarios que lo componen.

31

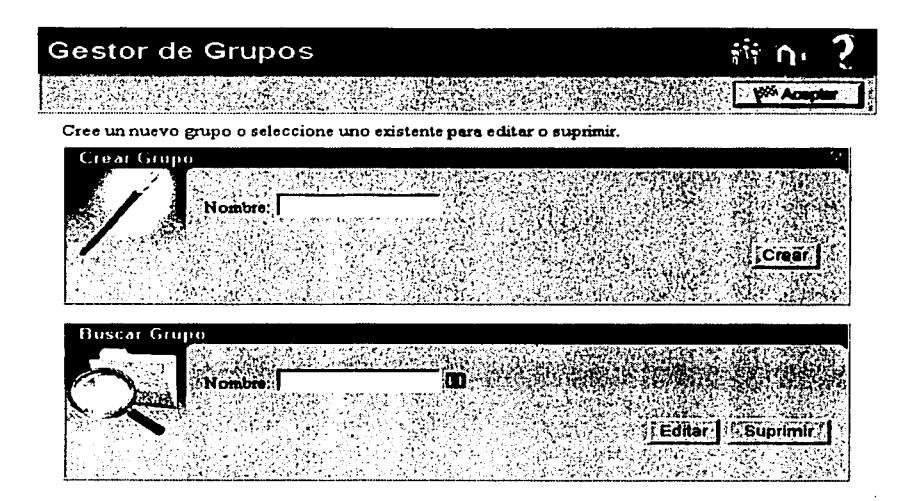

#### Usuario

Usuario: cadena de caracteres únicos que identifican una cuenta en la base de datos.

Se puede crear un nuevo usuario indicando el nombre, la clave y los tablespace que utilizará; así mismo se puede editar un usuario ya existente. Lo que se modifica son los privilegio del adnúnistrndor, la clave, información personal del usuario y lo referente al lista de grupo.

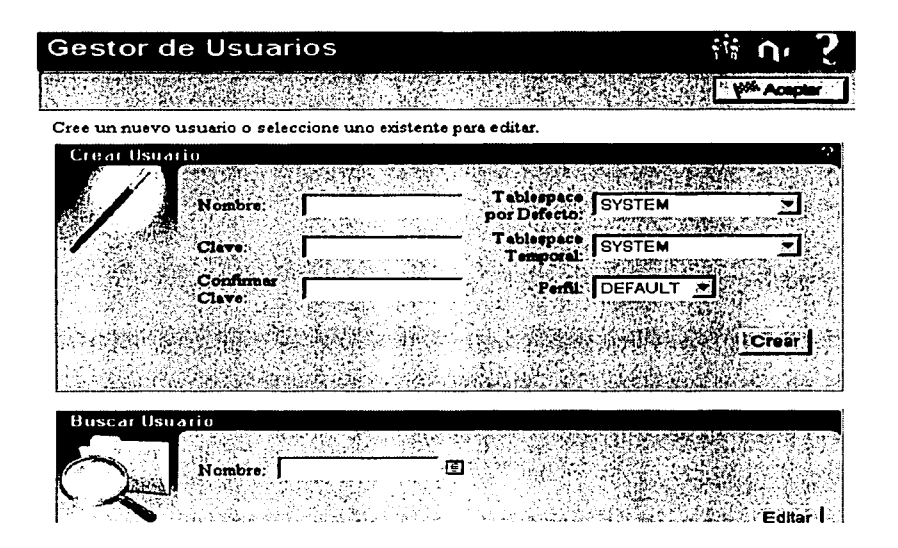

#### Privilegio

*Privilegio:* **el acceso para desempeñar una acción en la base de datos, estos pueden ser en general o**  específico para objetos paniculares en la base de datos.

Asigna los privilegios de administración a los usuarios y edita los privilegios de los adnúnistradores **existentes.** 

## Gestor de Privilegios

**Controllection** 

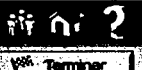

#### Usuatio: WDBPEMEX ADMIN

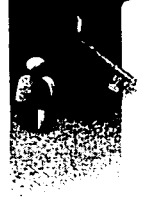

Asigne privilegios de administración a los usuarios y edite los privilegios de los administradores existentes.

**Houario** 图 第二次Añadir a la Lista de Privilegios 《潮 Nombre de Usuario:

L'Aplicair | Restablecer

#### Subcacht Noticial VAL interesting in Erits S

BEEN Usuaries WARD Using the Netterline Estine **DELI**  $\blacksquare$  $\overline{v}$ 

#### **Información Personal**

Permite cambiar la clave, crear una carpeta personal y visualizar o modificar la personal registrada en el nombre de usuario.

información

 $34$ 

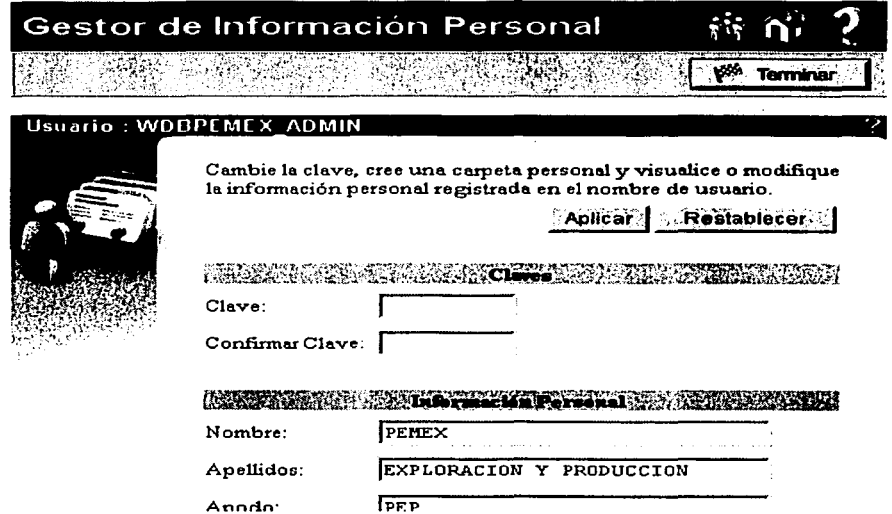

### Estadísticas de Ubicación

Estadísticas de Ubicación: reportes de tablas y gráficas de barras que proveen información detallada y sumarizada.

Nos proporciona diversas opciones como solicitud de página, búsqueda, carpetas, elementos y acceso para la presentación de un informe.

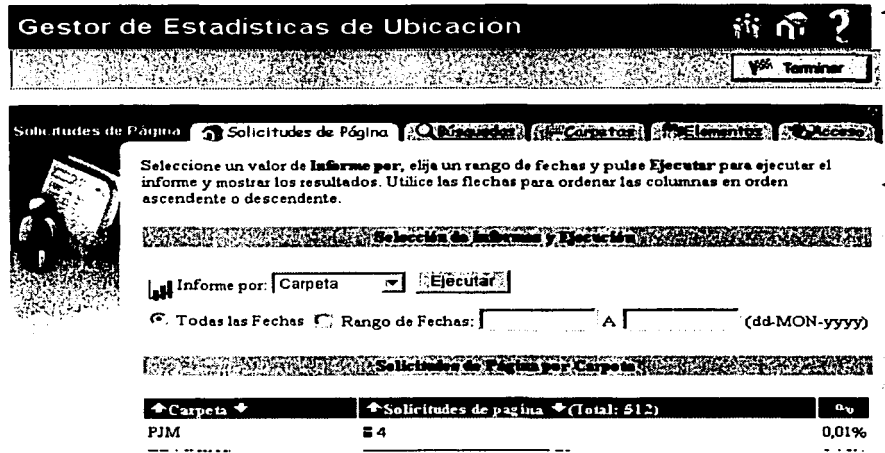

#### Búsqueda

Búsqueda: permite a los usuarios localizar un elemento en la ubicación teniendo como entrada un término simple en la caja de búsqueda.

Específica el sistema de búsqueda para utilizar en Internet, opciones avanzadas de búsqueda y la configuración para interMedia Text.

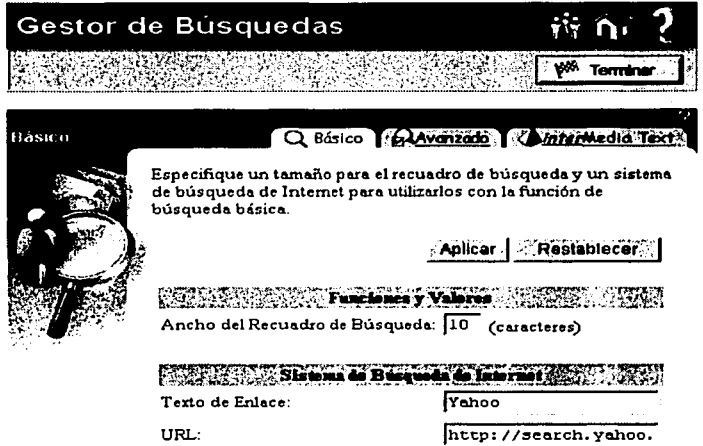

#### Almacenamiento de la información

Esta información es importante para los activos ya que son informes finales de pozos ya perforados, sirven como referencia en perforaciones futuras. Los pozos perforados son pocos los que han tenido **éxito. algunos pudieron tener problemas por accidentes mecánicos o simplemente no son productores.** 

Como se menciono anteriormente la información de los pozos se tiene desde el año de 1976, todos los infom1es se tienen en papel pero la mayoría de estos estan maltratados por el paso del tiempo. el almacenamiento de estos fisicamente implicaba espacio y cuidado al papel para evitar que se desgaste **así que lo que se decidio digitalizarlos para conservar su estado original y aln1acenarlos en la base de datos para evitar perderlos.** 

Una vez almacenados en la base de datos con fommto .pdf(Adobe Acrobat} la presentación se hace a través de WebDB, además se puede realizar búsquedas, tener varias versiones. dividir la infom1ación de acuerdo a los interéses de los usuarios; en general su manejo es más fácil que contar con una carpeta y miles de hojas que pueden llegar a perderse.

### **CAPÍTULO 3**

#### Descripción final del sitio

El sitio de Peniex Exploración y Producción se manejo como un proyecto llamado: BASE DE DATOS TÉCNICA REGIONAL donde como su nombre lo indica, la información técnica de las perforaciones se almacena en una base de datos.

En un principio el prototipo se presento de la manera mas sencilla para presentar la funcionalidad de la herramienta, mostrando de forma sencilla la creación de carpetas, almacenamiento de los archivos, viendo la capacidad de búsqueda de la herramienta así como su fácil uso para el responsable del mantenimiento del sitio. Tiempo después que se había acordado el contenido del sitio se comenzo a pulir la parte visual para ofrecer una mejor imagen hacia los usuarios finales.

A continuación se muestra la imagen del prototipo.

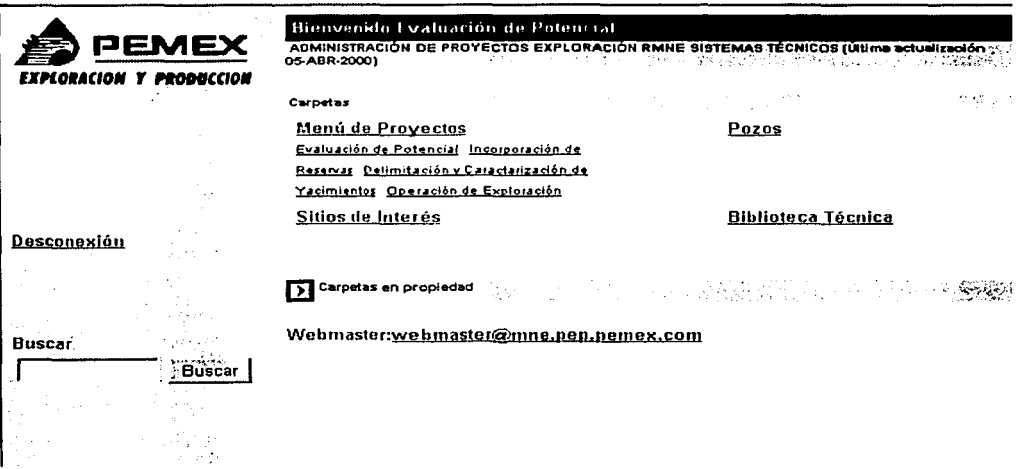

En Reynosa y en Veracruz se realizaron proyectos pilotos similares sobre administración de datos técnicos estos esfuerzos sirvieron para que se adoptará el modelo de datos Finder como el estándar para la base de datos técnica a nivel del Pemex Exploracion y Producción; Finder es un producto de la compañía Schlumberger pero algo que no tiene Finder es colocar activos en un portal para poder ser accesados y se considero importante poder dar esta facilidad de entrada para que fuese algo tangible el hecho de contar con información en línea.

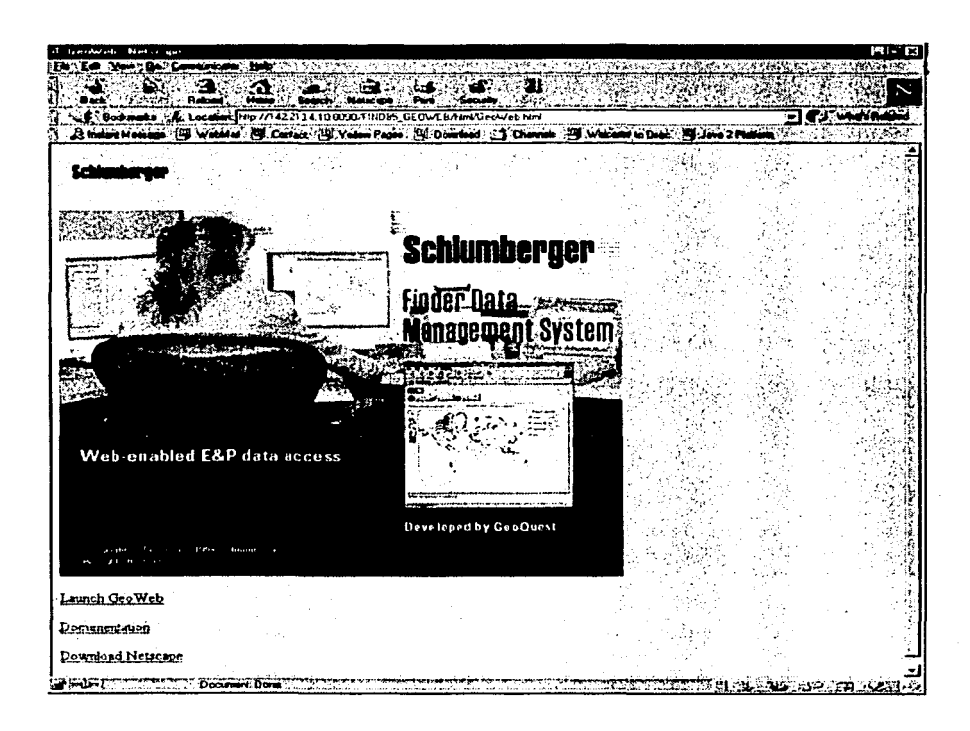

Las principales carpetas que se muestran como mapa sensitivo en la página inicial del sitio son: Exploración Producción Perforación Planeación Coordinación Técnica Operativa Proyectos Geo-Científicos Información de Pozos

Biblioteca Técnica Sitios de Interés

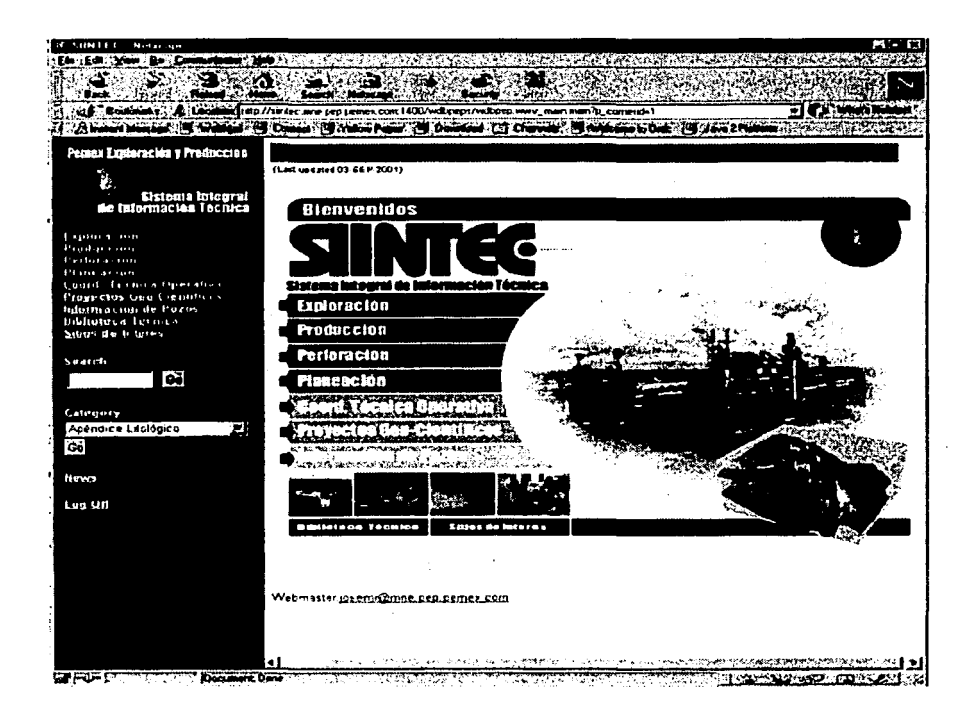

Cada carpeta debía contener una division de la información así que se cuenta con subcarpetas para una mejor organización; se recomienda no anidar tanto la información mediante carpetas para no perder un buen rendimiento.

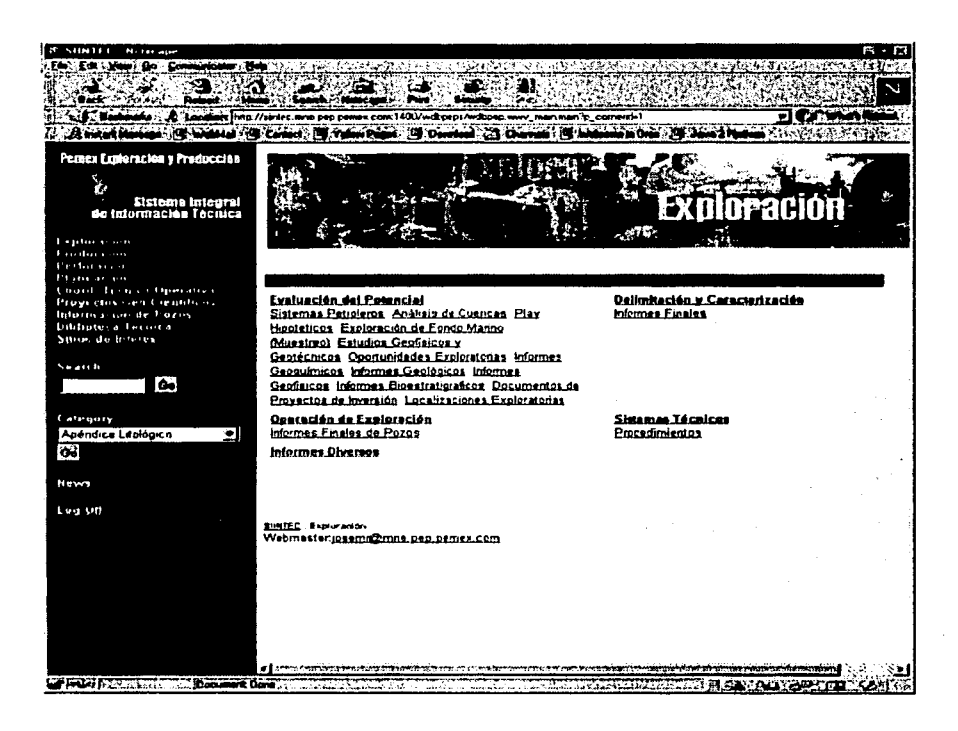

Las carpetas principales son en realidad activos de la región, la finalidad de contar con una carpeta por activo es dividir y organizar la infonnación, que cada activo cuente con un repositorio donde guardar la información de interés, asi como poder publicar lo que se desea; como carpetas generales contamos con Biblioteca Técnica y Sitios de interés.

La estructura de algunos activos es de la siguiente manera:

- Exploración es un sólo activo
- Producción ahí existen tres activos Cantarell, Ek-Balam y KuMaloobZaap.

Con respecto a los usuarios, existe un usuario administrador que es el principal encargado del sitio y por cada activo existen. los usuarios que de acuerdo a cada activo es la infommción que puede accesar, como las carpetas; cada usuario cuenta con una carpeta en la cual podrá guardar los elementos de su interés así como el resultado de las búsquedas que realice.

Los usuarios que no se les creo una cuenta en la base de datos sólo podrán observar Ja información que cada activo considere apropiada para mostrarla a cualquier<sup>·</sup> usuario, con respecto a que infom1ación mostrar y cual se debía restringir el acceso lo decidio cada activo pues eran los únicos que conocen perfectamente su información, el responsable del sitio es el encargado de subir esta información y darle los pennisos necesarios, esto lo hace editando las carpetas y mediante los avudantes de la herrantienta.

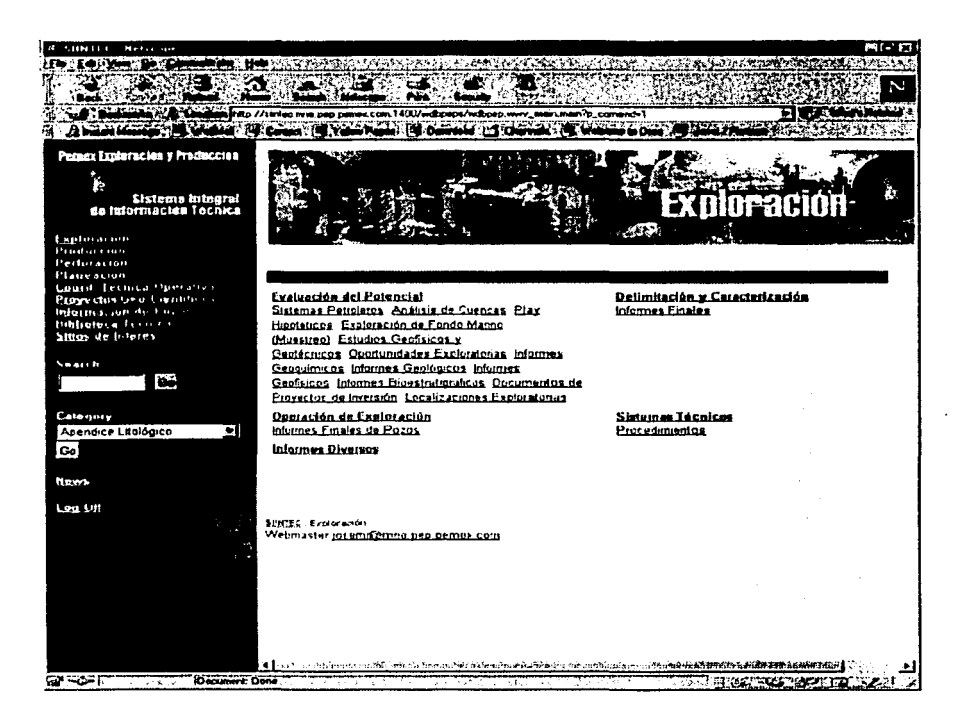

Con respecto a las categorías pues estas les sirven a los usuarios a encontrar la infomtación de ntanera ntás rápida, ya que se selecciono temas y secciones de interés para los usuarios; estas categorías son:

Apéndice Litológico Apéndice Paleontológico Boletín

Cimas Paleontológicas Descripción de Núcleos **Enlaces** General Imagenés Informe Final de Pozos Informe Final de Provectos **Informes Diversos** Procedimientos Reporte Ejecutivo **Reporte Final** Revista

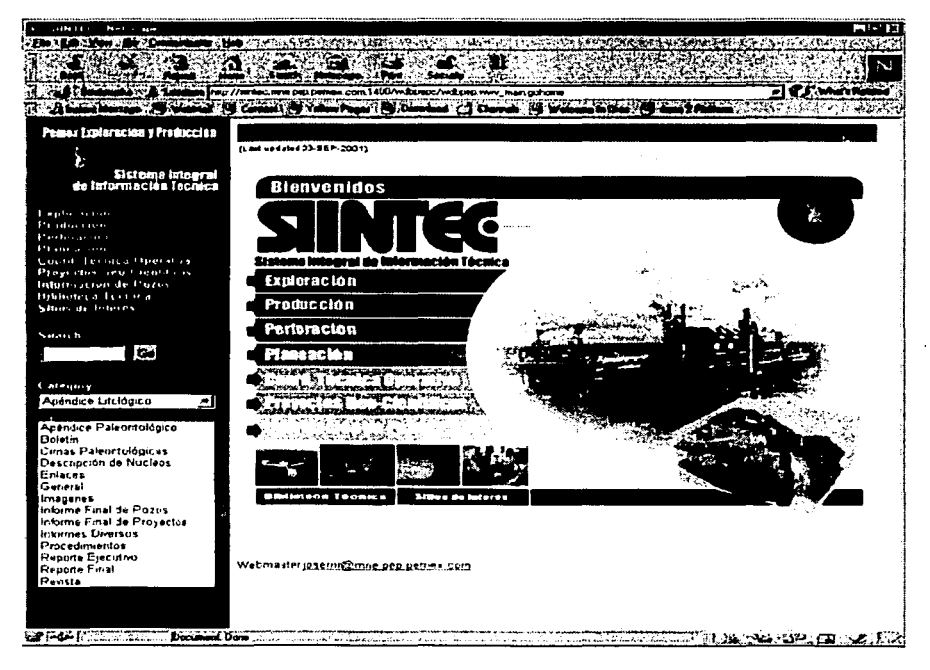

Algo que Pemex considero muy bueno para su sitio web fue contar con una sección de noticias que le permitía informar a los usuarios acerca de los horarios de las guardias, o de las medidas para el tiempo de Iluvias o asuntos relacionados a juntas con respecto a la unidad.

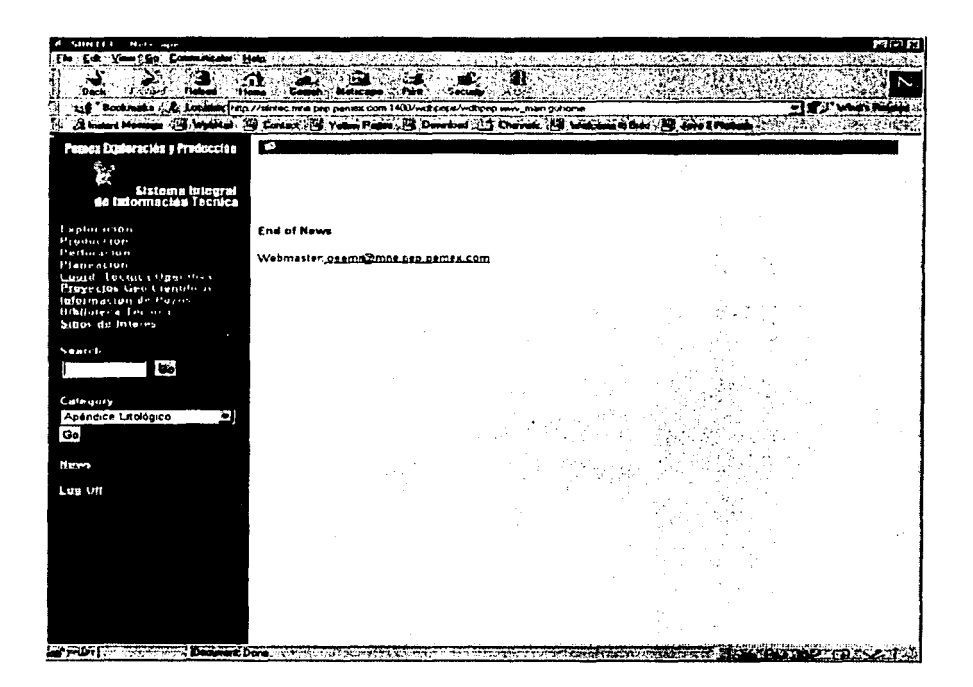

Cuando el administrador del sitio incorpora un archivo al sitio y el usuario **final** pueda accesarlo tendra al opción de verlo o también bajarlo a su cliente.

44

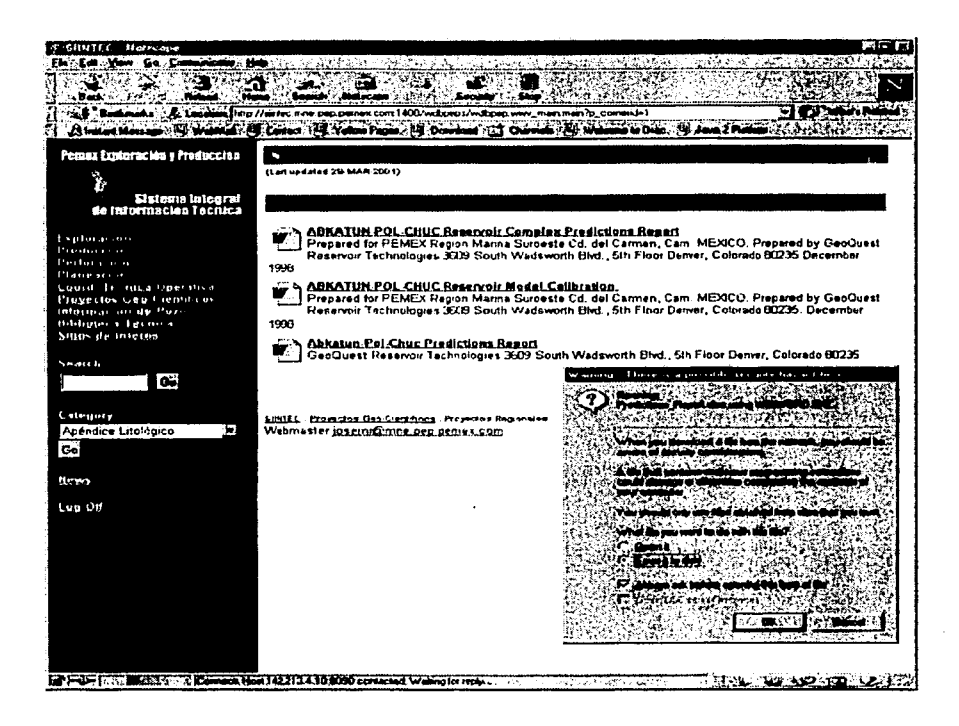

También dentro del sitio el administrador coloco acceso a sitios de interés para los usuarios, así que el sitio sirve como puente para otras aplicaciónes. Esto les gusto a los usuarios va que además de consultar la información de su interés pueden moverse a otras aplicaciónes que también son utiles en su trabajo.

Por el momento sólo se tienen los siguientes sitios de interés, pero como el sitio esta en continuo mantenimiento estos accesos pueden cambiar. Las aplicaciones que por el momento son importantes para su uso son:

La página de la Región Marina Noreste La página de la intranet de Administración de Provectos de Exploración Página de EDM 2000 Exploración Página de American Association of Petroleum Geologists Sistema de Administración de la Información Sistema de Evaluación Económica Merak

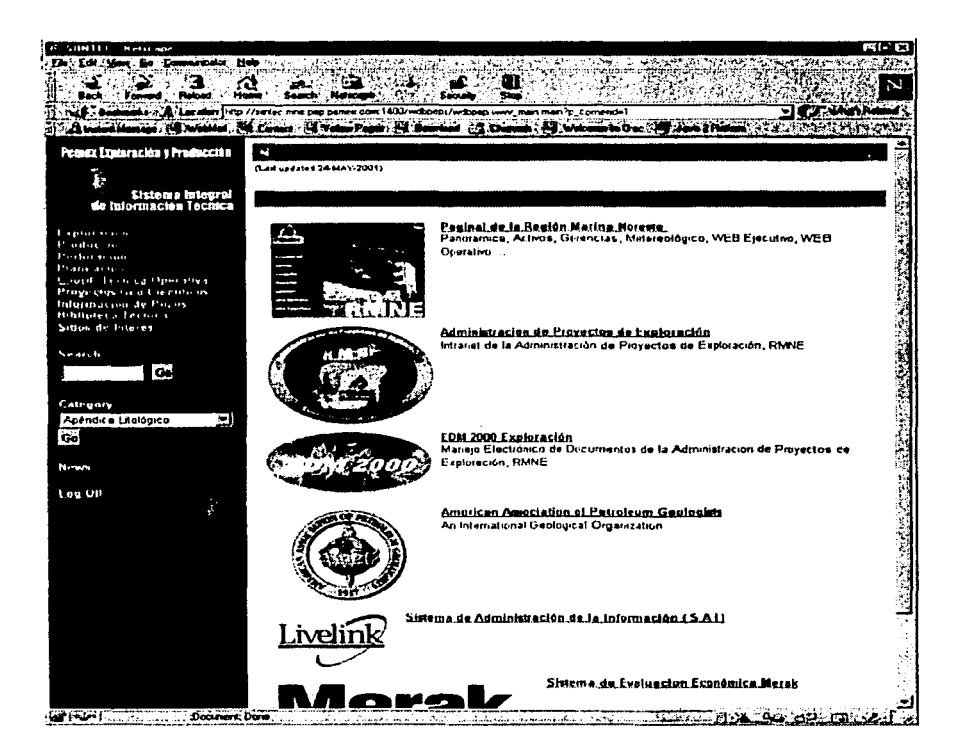

Con respecto a las búsquedas, los usuarios las pueden realizar en todos los objetos que se encuentran almacenados en el sitio, además de que pueden guardarlas para su futuro uso.

### Guardar la Búsqueda

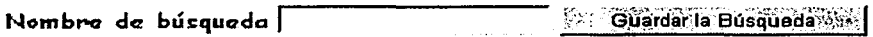

Con la descripción final del sitio se concluye el desarrollo de este sistema, el mantenimiento del sitio se queda como responsabilidad de PEP; para evitar una dependencia por parte de Pemex se dieron los cursos de capacitación de como instalar la herranúenta y su manejo para futuros cambios ya que este sitio pretende crecer a futuro en la región.

47

### Conclusiones

Al finalizar este trabajo es conveniente mencionar que es de suma importancia que las empresas dediquen más tiempo a la planeación del flujo de su información, debido a que resulta muy crítico en témunos de sus negocios el contar con la información suficiente y no poderla compartir entre sus matrices y sucursales.

La información es un arma muy valiosa para la toma de decisiones, en el caso de Pemex el contar con la información veraz de las perforaciones de los pozos es importante, ya que se evita el gastar tiempo en investigaciones que ya se realizaron.

Considero que las empresas deben de considerar el utilizar más los sistemas electrónicos ya que nos proporcionan muchas ventajas para el manejo de la información, como eliminar espacio fisico para almacenar datos, los daños causados por las inclemencias del medio ambiente, fácil manteninuento, etc.

Este trabajo comenzo como un prototipo para presentarlo a los directores de la region, una vez que se aprobo se inicio el proyecto en otra plataforma para tener mejor espacio y rendimiento.

El periodo de analisis fue un poco largo ya que en un principio no se determinaba como se organizarla la infonnación, pero cuando se comenzaron con propuestas con la gente de Pemex se fue formando poco a poco el contenido del sitio. Con respecto a las instalaciones se tuvo el problema del cambio de domino en el ambiente unix, esto nos retraso 2 semanas en el plan de trabajo pero al final todo se soluciono con el administrador de redes.

A los usuarios encargados del sitio web (3 personas de PEP) se les proporciono cursos de capacitación para que se hicieran responsables del sitio y siguieran dandole manteninllento, asi como realizando nuevos cambios dependiendo de los requerinlientos de los activos.

### Glosario

Alias : Nombre corto que se utiliza para identificar una máquina o una conexion de base de datos.

*Ayudante(Wiz,ard) :* Interface gráfica que guía al usuario paso a paso a través de un proceso.

*/Jrowser:* Programa que se utiliza para navegar en internet, también llamado navegador.

그 그의 물에 보고 그렇게 아

*Cartucho :* es un conjunto de código que se ejecuta para realizar ciertas funciones especificas. Los cartuchos también pueden comunicar una aplicación con otros componentes del servidor de **aplicaciones.** 

*Categoria :* Grupo de items en un sitio de WebDB. Ayuda a los usuarios a la búsqueda de la infom1ación.

*CGI (Common Gatewoy Interface) :* Estándar de la industria para correr aplicaciones en un servidor web.

*Content area :* En un sitio de WebDB, es la parte de la página del lado derecho donde los items se **muestran.** 

*DAD* : Database Access Description. Conjunto de valores que especifican como WebDB se conecta al listener o algun otro tipo servidor de base de datos mediante un requerinüento mediante HTIP. La información que incluye es el nombre del usuario(especifica el esquema y los privilegios), el **password del usuario, el identificador de conexión, archivo de errores, nlensajes de errores y**  parámetros del lenguaje.

*Esquema:* Colección de componentes y objetos de base de datos bajo el control de un usuario de base de datos. El esquema tiene el nüsmo nombre del usuario.

*Estilo :* Conjunto de valores y parámetros que controlan la apariencia de las páginas en un sitio de WebDB. El estilo puede controlar el "Jook and feel'" de todas las páginas del sitio o aplicarlo a una sola página.

*l'older(Carpeta) :* Contenedores de items.

*Gateway :* dispositivo(combinacion de hardware y software) que se encarga de conectar dos redes que manejen diferente protocolo de comunicacion y a su vez enrutar Ja información que pase a través deel.

*llTMI.:* Hyper Text Markup Language, lenguaje utilizado para Ja creacion de páginas web.

llTI'P : HyperText Transfer Protocol, el protocolo que utiliza intemet para el manejo de comunicación entre Jos clientes(browser) y servidores.

*INIT.ORA:* Archivo de configuración de la base de datos de Oracle donde se almacena Jos parámetros.

> $ESTA TESI$ :  $\sim$  SALE **DE LA BIBLIOTECA**

*Intermedia Text: Servicio de búsqueda que ofrece Oracle 8i, habilita críterios de búsqueda.* 

---- - --- - .--··--o·\_;,,;\_,\_, -----

*ltem :* Unidad básica de contenido, tales como archivo, texto, ligas e imagenes.

*Layout:* planilla que se utiliza para dar vista a los sistemas.

*/,istener:* servidor HTTP, maneja y monitorea las peticiones del cliente.

*MAX\_ENABLED\_ROLES: Parámetro de la base de datos* 

*Mime Type:* Formato de archivo definido por los estándares de Internet. Un mime type describe el **tipo de archivo que sera transferido al browser.** 

*Monitoreo:* ver el comportamiento de la base de datos.

OAS: Oracle Application Server; Servidor de Aplicaciónes de Oracle, capa intermedia de la arquitectura de 3 capas.

*ORACLE BASE:* Ruta donde se instalarán todos los productos de Oracle en una máquina.

*ORACLE HOME:* Variable de ambiente, la ruta fisica donde se instalan los productos de Oracle.

*Oracle Net8 Easy Configuration : Programa que ayuda a realizar y configurar la conexion a la base* de datos.

*PDF : Portable Document Format, formato estándar utilizado mundialmente en la distribución de* documentos electrónicos.

*PEP :* Pemex Exploracion y Produccion

*Perspectiva :* Grupo de items, ayuda a los usuarios a localizar su información de interes.

*PL/SOL*: Plus Structured Ouery Language, lenguaje SOL que permite una programación más avanzada, integrando las ventajas de un lenguaje estructural con sentencias del propio lenguaje SQL que permite la realización de funciones, paquetes, etc.

*l'rivilegio :* **Derecho para ejecutar una accion en la base de datos, se agrupan en roles.** 

*Procedimiento : Un programa en PL/SQL que ejecutan una secuencia especifica de acciones.* 

*Role:* Grupo de privilegios hacia los objetos de la base de datos que pueden ser otorgados o elintinados como una unidad. El administrador de la base de dat0s es el que asigna un role a un grupo **de usuarios. Pem1isos que se le otorgan a un usuario para realizar ciertas funciones o tener acceso a ciertas aplicaciónes.** 

*Tabla :* Estructura básica de almacenantiento en una base de datos relacional.

*Tablespaces:* Espacio dentro de la base de datos donde se almacenará los objetos.

*TNS\_ADMIN:* ·Variable de ambiente que se utiliza en varias instalaciones de productos Oracle para conocer el valor de conexión hacia la base de datos.

*Tnsnames.ora :* Archivo que se genera en las instalaciones de base de datos Oracle, este archivo contiene infóm1ación para la conexion a la base de datos, tales como el nombre de la base de datos. puerto en donde se instalo. nombre de la máquina donde se instalo.

*Trigger :* Procedimiento asociado con una tabla. Se ejecuta antes o despues de uno o mas eventos especificas.

*ur/* : direccion de una página web.

*Vebmaster* : persona encargada del desarrollo y mantenimiento de las páginas web así como en ocasiones del servidor donde estas se almacenan.

SI

### **Bibliografía**

Documentación de pozos de Pemex Exploración y Producción.

Oracle Teclmology Network http://1echnet.oracle.com

.<br>Oracle Metalink http://metalink.oracle.com

Manuales de la herramienta, Oruclc **WebDB,** Gelting Started - Installation and Tutorial.

52

Oracle Webiv http://webiv.oraclecorp.com

Oracle iTools http://itools.us.oracle.com